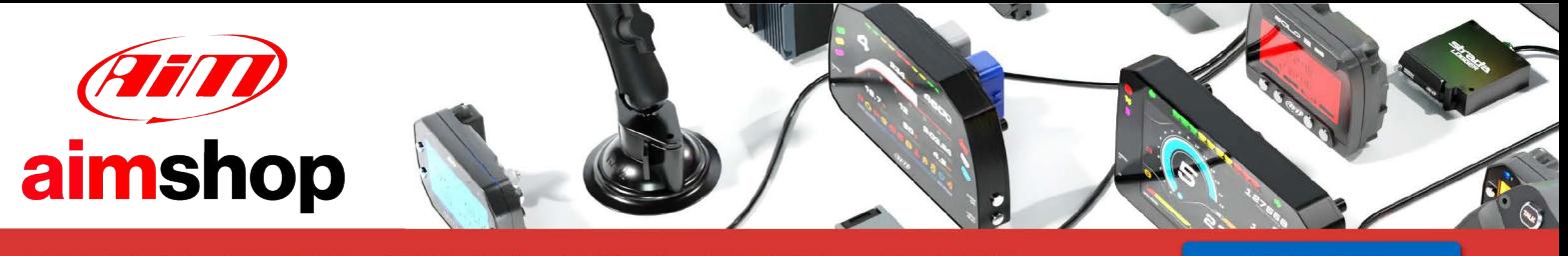

• LAP TIMERS • LOGGERS • CAMERAS • DASHES • SENSORS • AND MORE

**SHOP NOW** 

## AiM Infotech

# Lotus Europa ECU

## Release 1.01

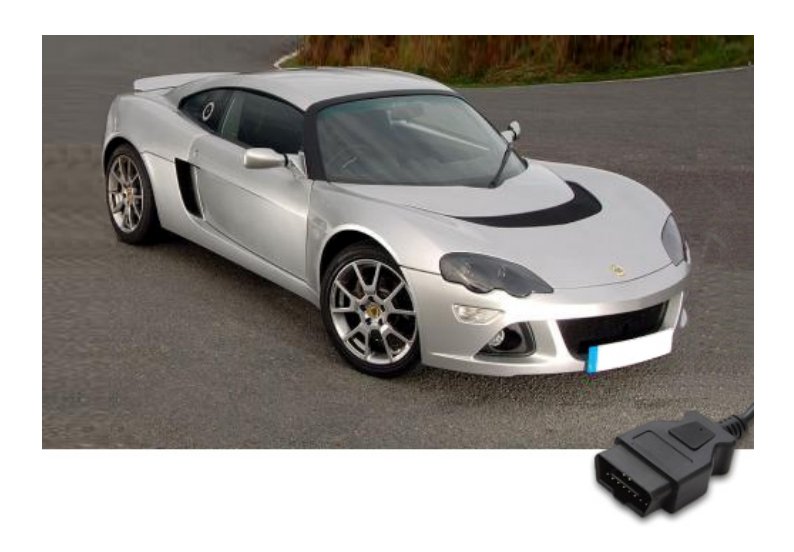

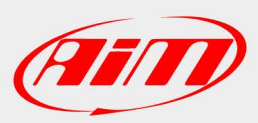

**InfoTech** 

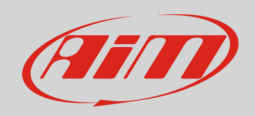

#### 1 Supported years

This tutorial explains how to connect Lotus Europa car to AiM devices. Supported years are:

• Europa 2006-2010

# 2 Wiring connection

Lotus Europa cars feature a bus communication protocol based on K Line on the OBDII plug placed under the stock dash as shown here below on the left. On the right is OBDII connector pinout and bottom is connection table

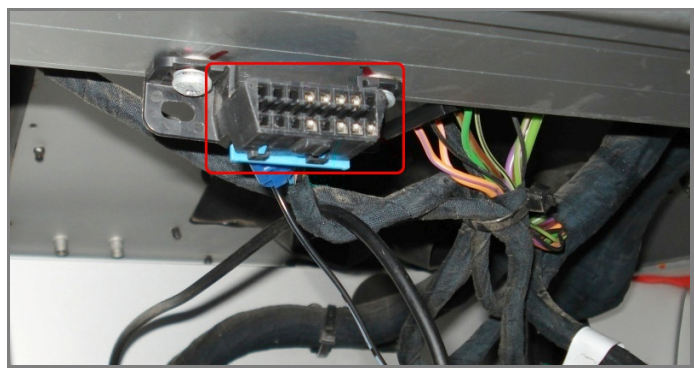

7 K Line K Line

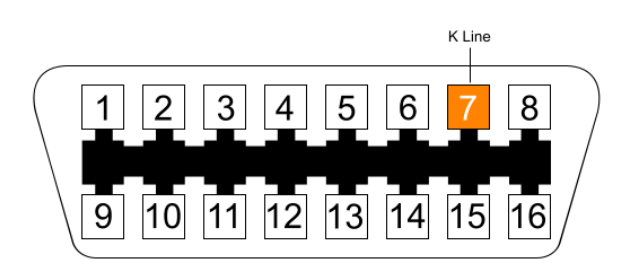

**OBDII Pin COBDII Pin COBDII Pin Function** Pin function AiM cable

**InfoTech** 

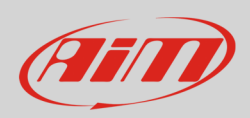

# 3 AiM device configuration

Before connecting the ECU to AiM device set this up using AiM Race Studio software. The parameters to select in the device configuration are:

- ECU manufacturer "OBDII"
- ECU Model "KWP2000\_FAST\_INIT"

#### 4 Available channels

Channels received by AiM devices connected to "OBDII" "KWP2000\_FAST\_INIT" protocol are:

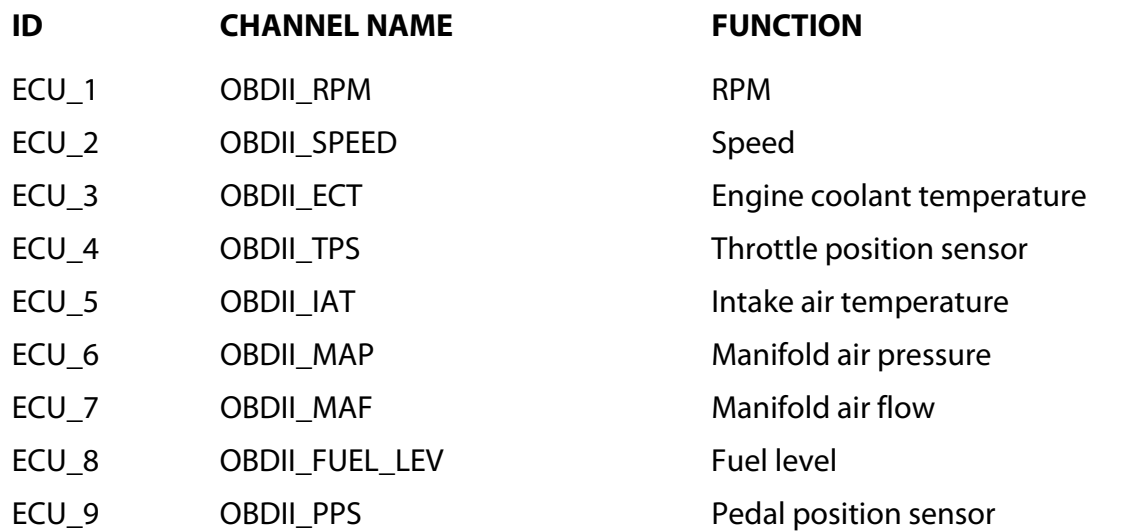

**Please note**: channels listed above are those polled by AiM devices. They may or may not come across in the data stream depending on models. RPM, TPS and speed are generally available.